# Braindump2go Lat[est 70-410 Brain Dumps Questions More](http://www.mcitpdump.com/?p=2657) Than 98 Percent Real Microsoft 70-410 Exam (431-440)

 MICROSOFT OFFICIAL: **New Updated 70-410 Exam Questions from Braindump2go 70-410 pdf dumps and 70-410 vce dumps! Welcome to download the newest Braindump2go 70-410 vce&pdf dumps:** http://www.braindump2go.com/70-410.html (471 Q&As) Braindump2go New Published Microsoft 70-410 Dumps PDF Contanins the latest questions from Microsoft Exam Center! 100% Certification got guaranteed! Exam Code: 70-410Exam Name Installing and Configuring Windows Server 2012 Certification Provider: MicrosoftCorresponding Certifications: MCSA, MCSA: Windows Server 2012, MCSE, MCSE: Desktop Infrastructure, MCSE: Private Cloud, MCSE: Server InfrastructureKeywords:70-410 Dumps,70-410 Exam Questions,70-410 VCE,70-410 VCE Free,70-410 PDF,70-410 Lab Manual PDF,70-410 Practice Exams,70-410 Practice Tests,70-410 Installing and Configuring Windows Server 2012 **Installing and Configuring Windows Server 2012 R2 Exam: 70-**

### 410

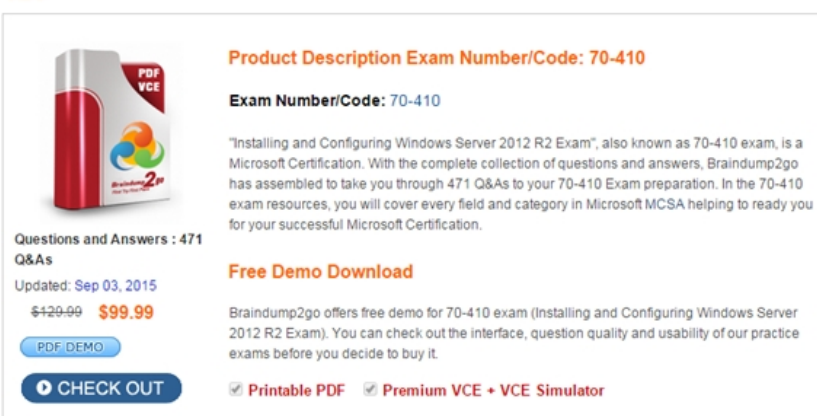

 QUESTION 431You have a Hyper-V host named Server1 that runs Windows Server 2012 R2.Server1 hosts a virtual machine named VM1 that runs Windows Server 2012 R2.VM1 has several snapshots.You need to modify the snapshot file location of VM1. What should you do? A. Delete the existing snapshots, and then modify the settings of VM1.B. Right-click VM1, and then click Move. ..C. Right-click VM1, and then click Export...D. PauseVM1, and then modify the settings of VM1. Answer: A Explanation:You will need to navigate to the Hyper-V Management snap-in(C:ProgramDataMicrosoftWindowsHyper-V) and from there access the Snapshot file Location tab where you can change the settings for the VM1 snapshot file location. However, since there are already several snapshots in existence, you will need to delete them first because you will not be able to change the location of the snapshot file while there is an existing snapshot.You need to modify the snapshot file location of VM1. QUESTION 432You have a server named Print1 that runs Windows Server 2012 R2.On Print1, you share a printer named Printer1. You need to ensure that only the members of the Server Operators group, the Administrators group, and the Print Operators group can send print jobs to Printer1.What should you do? A. Remove the permissions for the Creator Owner group.B. Assign the Print permission to the Server Operators group.C. Remove the permissions for the Everyone group.D. Assign the Print permission to the Administrators group. Answer: CExplanation: By default Everyone can print. This permissions need to be removed. QUESTION 433Hotspot QuestionYour network contains an Active Directory domain named contoso.com. The domain contains servers named Server1 and Server2 that run Windows Server 2012 R2.You create a windows PowerShell script named Scriptl.psl that contains the following configuration:

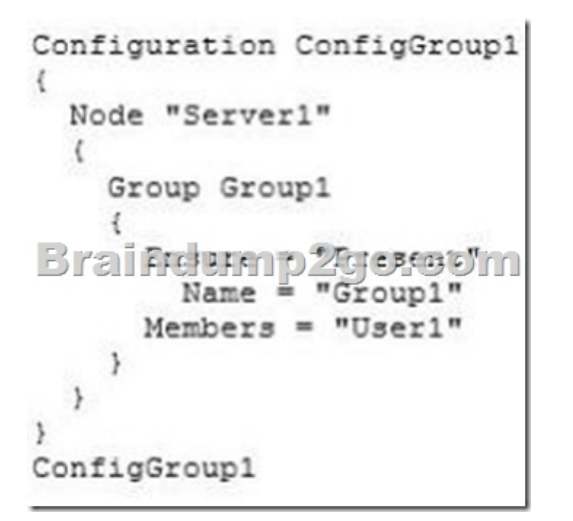

 You need to apply the configuration to Server1. The solution must ensure that the configuration on Server1 can be updated by modifying a MOF file on Server2.Which actions should you perform on each server?To answer, select the appropriate server on which to perform each action in the answer area. Answer Area

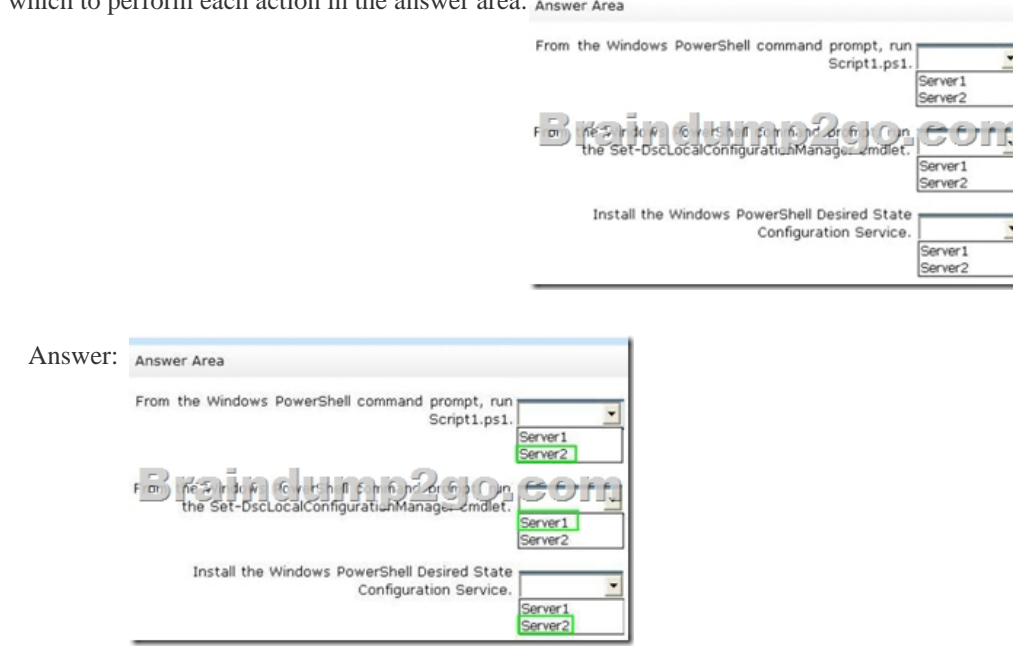

 QUESTION 434You have a server named Server1 that runs Windows Server 2012 R2.You connect three new hard disks to Server1.You need to create a storage space that contains the three disks.The solution must meet the following requirements:- Provide fault tolerance if a single disk fails.- Maximize the amount of useable storage space.What should you create? A. A mirrored space B. A spanned volumeC. A parity spaceD. A simple space Answer: CExplanation:Fault tolerant and better space ratio. The data on volumes created on this type of virtual disk, together with parity information that can be used to facilitate automatic reconstruction of data in the event of a physical disk failure, is striped across all physical disks in the pool. Parity virtual disks also provide resiliency to help protect you from data loss arising from the failure368 Chapter 8 File services and storage of a physical disk in the pool, but they perform better with large sequential disk writes than with random I/O.

http://social.technet.microsoft.com/wiki/contents/articles/15198.storage-spaces-overview.aspx

http://technet.microsoft.com/en-us/library/cc772180.aspx QUESTION 435You have a Hyper-V host named Server1 that runs Windows Server 2012 R2 Datacenter.Server1 is located in an isolated network that cannot access the Internet.On Server1, you install a new virtual machine named VM1.VM1 runs Windows Server 2012 R2 Essentials and connects to a private virtual network. [After 30 days, you discover that VM1 shuts down every 60 minutes.You need to resolve the iss](http://social.technet.microsoft.com/wiki/contents/articles/15198.storage-spaces-overview.aspx)ue that causes VM1 to shut down [every 60 minutes.What should you do? A. On VM1, run](http://technet.microsoft.com/en-us/library/cc772180.aspx) slmgr.exe and specify the /ipk parameter.B. On Server1, run slmgr.exe and specify the /rearm-sku parameter.C. Create a new internal virtual network and attach VM1 to the new virtual network.D. On Server1, run Add-WindowsFe[atureVolumeActivation. Answer: AQUESTION 436Your network](http://www.mcitpdump.com/?p=2657) contains an Active Directory forest named contoso.com. All domain controllers currently run Windows Server 2008 R2.You plan to install a new domain controller named DC4 that runs Windows Server 2012 R2. The new domain controller will have the following configurations:- Schema master-Global catalog server- Active Directory Federation Services server role- Active Directory Certificate Services server roleYou need to identify which configuration can be fulfilled by using the Active Directory Domain Services Configuration Wizard.Which configuration should you identify? A. Enable the global catalog server.B. Install the DNS Server role.C. Install the Active Directory Certificate Services role.D. Transfer the schema master. Answer: AQUESTION 437You have a server named Server1 that runs Windows Server 2012 R2.You try to install the Microsoft .NET Framework 3.5 Features feature on Server1, but the installation fails repeatedly.You need to ensure that the feature can be installed on Server1.What should you do? A. Run the Add-WindowsPackagecmdlet.B. Disable User Account Control (UAC).C. Specify an alternate source path.D. Install the Web Server (IIS) server role. Answer: C QUESTION 438You have a print server named Print1 that runs Windows Server 2012 R2. Print1 has 10 shared printers. You need to change the location of the spool folder.What should you modify? A. The properties of the Print Spooler serviceB. The Print Server PropertiesC. The user environment variablesD. The PrintQueue.inf file Answer: A QUESTION 439Hotspot QuestionYour network contains an Active Directory domain named contoso.com. The domain contains two servers named Server1 and Server2 that run Windows Server 2012 R2.From Server2, you attempt to connect to Server1 by using Computer Management and you receive the following error message: "Computer Server1 cannot be found. The network path was not found."From Server1, you successfully connect to Server2 by using Server Manager.You need to ensure that you can manage Server1 remotely from Server2 by using Computer Management.What should you configure? To answer, select the appropriate

option in the answer area.

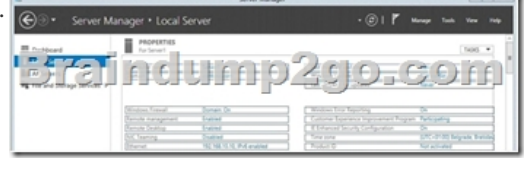

Answer:

 QUESTION 440Your network contains multiple subnets.On one of the subnets, you deploy a server named Server1 that runs Windows Server 2012 R2. You install the DNS Server server role on Server1, and then you create a standard primary zone named contoso.com.You need to ensure that client computers can resolve IP addresses to host names.What should you do first? A. Create a GlobalNames zone.B. Convert the contoso.com zone to an Active Directory-integrated zone.C. Configure dynamic updates for contoso.com.D. Create a reverse lookup zone. Answer: AExplanation:You should use GlobalNames zone to take advantage of single-label names. This will also ensure that the zone remains valid. Instant Download Braindump2go New Released Microsoft 70-410 Exam Dumps PDF & VCE! Enjoy 1 year Free Updation! 100% Exam Pass Guaranteed Or Full Money Back! Installing and Configuri

## 410

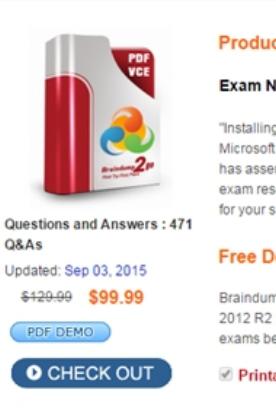

**70-410 PDF Dumps & 70-41[0 VCE Dumps Full Version Download\(471q\):](http://www.mcitpdump.com/?p=2657)** ]http://www.braindump2go.com/70-410.html